## **Mail instellen**

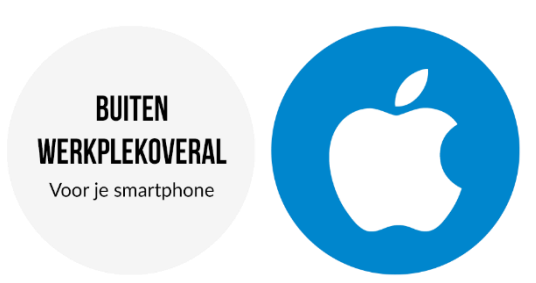

In deze handleiding staat uitgelegd hoe je je e-mail, contacten en de agenda van WerkplekOveral op je **iPhone of iPad** kunt instellen.

- 1. Ga naar het menu **instellingen**
- 2. Scroll naar beneden en ga naar **Mail**

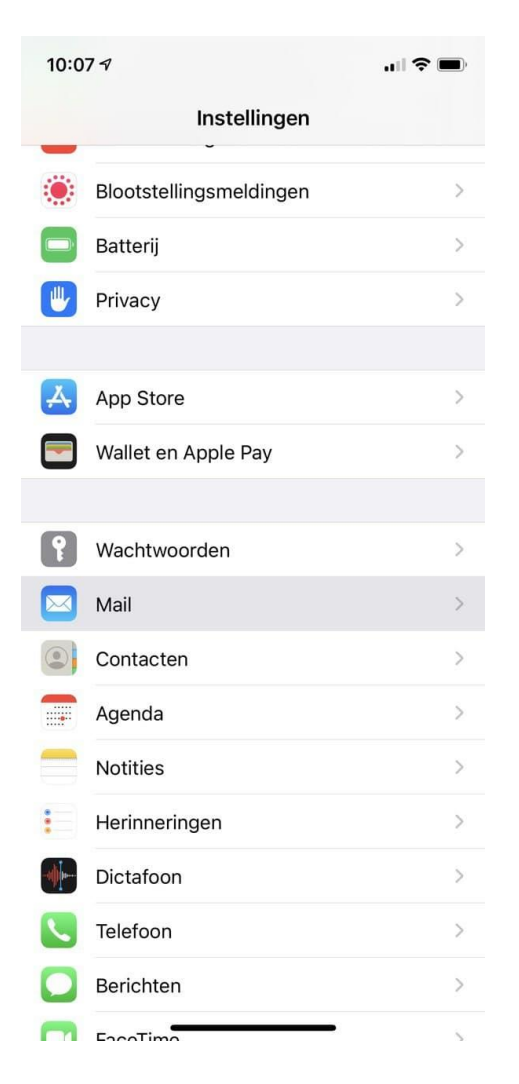

## 3. Kies hier **nieuwe account**

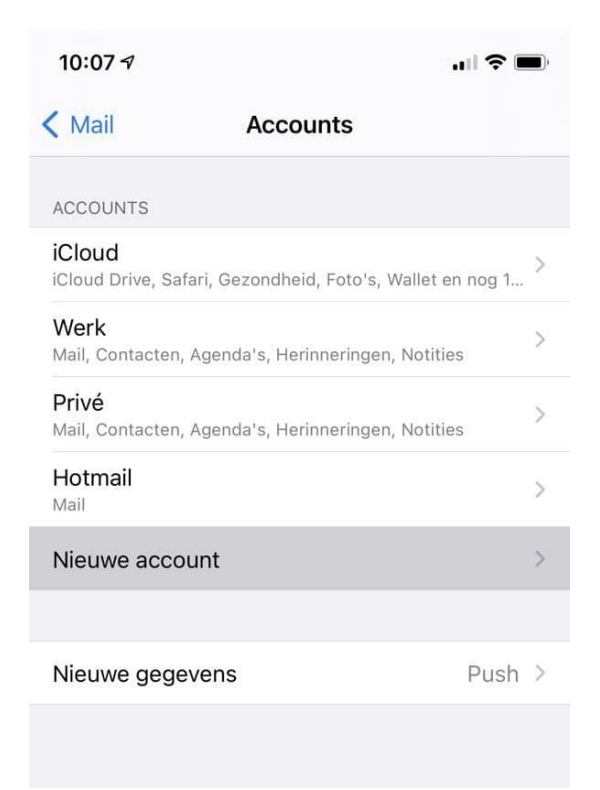

4. Er verschijnt nu een menu met verschillende types accounts. Kies hier voor **Microsoft Exchange.**

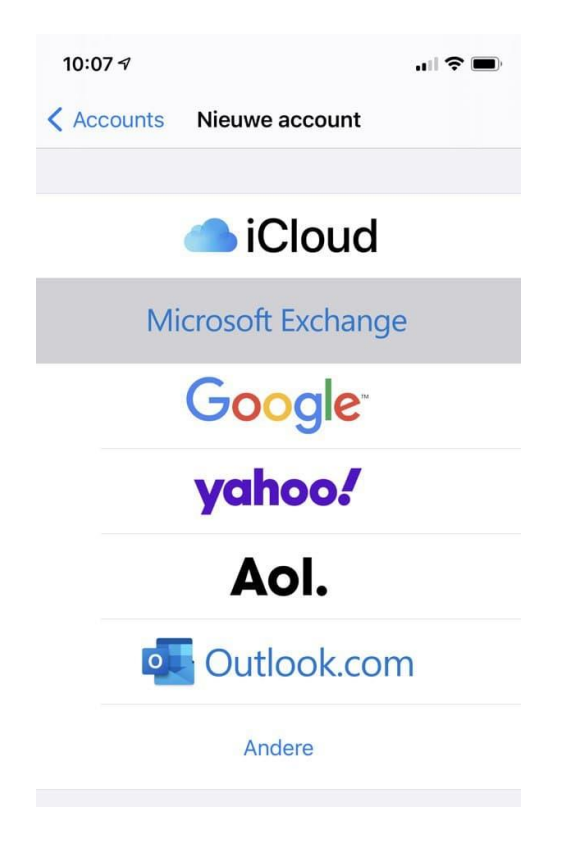

5. Vul vervolgens bij e-mail i.p.v. je eigen e-mailadres [voornaam.achternaam@werkplekoveral.nl](mailto:voornaam.achternaam@werkplekoveral.nl) in (bijvoorbeeld [jan.vandenhelder@werkplekoveral.nl\)](mailto:jan.vandenhelder@werkplekoveral.nl) en bij wachtwoord je eigen wachtwoord van WerkplekOveral.

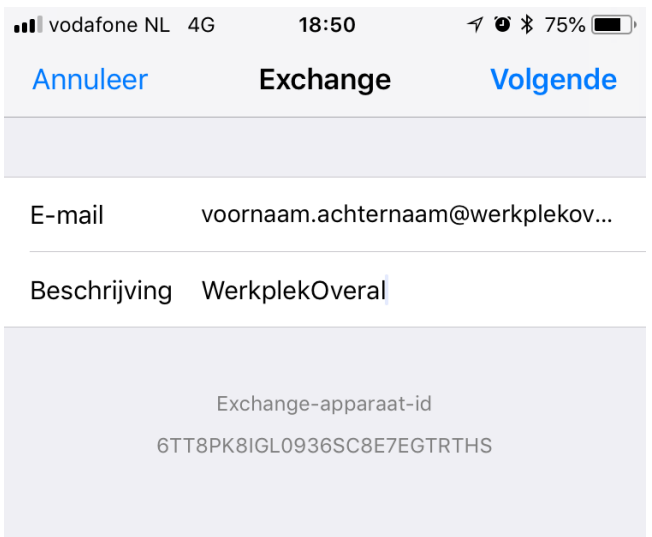

6. Klik op **volgende** (rechtsboven) en kies vervolgens voor **Configureer handmatig.**

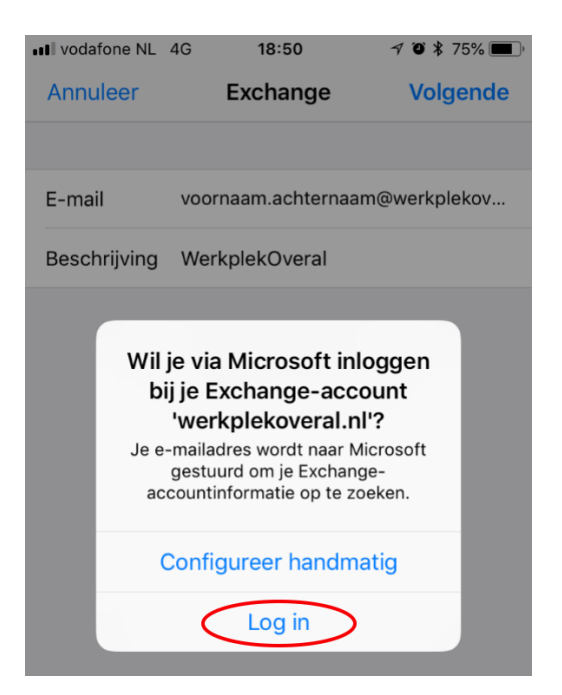

7. Vul nu je wachtwoord in en druk op **Volgende**

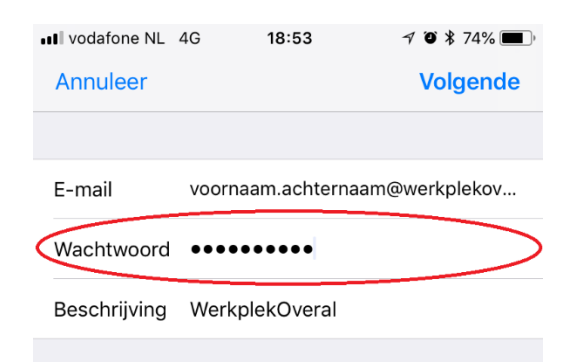

8. Kies welke gegevens je wilt synchroniseren naar je telefoon en kies voor **Bewaar**  $\blacksquare$ 

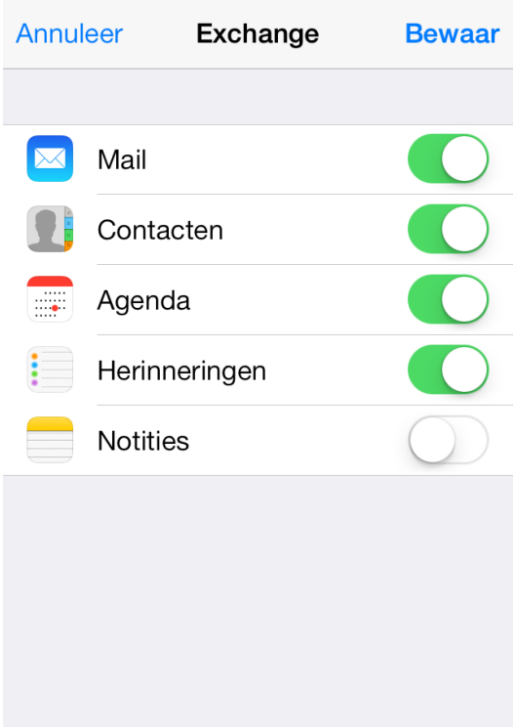

9. Vanaf nu kun je gebruik maken van je Outlook gegevens op je iPhone of iPad.

Heb je na het lezen van deze handleiding nog vragen? Bel ons dan gerust op  $+ 31 (0)40 - 2939003.$